#### **Insect Gut Identification Method**

- 1. **Supplies:** compound microscope, scope camera, software to analyze (I use ImageJ 2: https://imagej.net/Downloads)
- 2. **Take pictures:** 10 pictures (need at least 100 identified pieces in total) at 40x per slide
- 3. Open ImageJ 2 and open the image you want to work on
- 4. **Add labels to picture and results table:** Select Analyze > Set Measurements > uncheck everything except for: 'Area', 'display label' and 'add overlay'
- 5. **Set scale:** Go to Analyze > Set Scale, enter your known pixels per distance
- 6. **Measure:** Select the freehand area tool on the tool bar, trace an item, press 'y' on your keyboard, enter the name of the label (i.e. classification of diet) followed by the # sign and the item number (e.g. fungal hyphae#1), press 'm' on your keyboard, a results table should automatically appear and populate
- **7. Identification tips:**

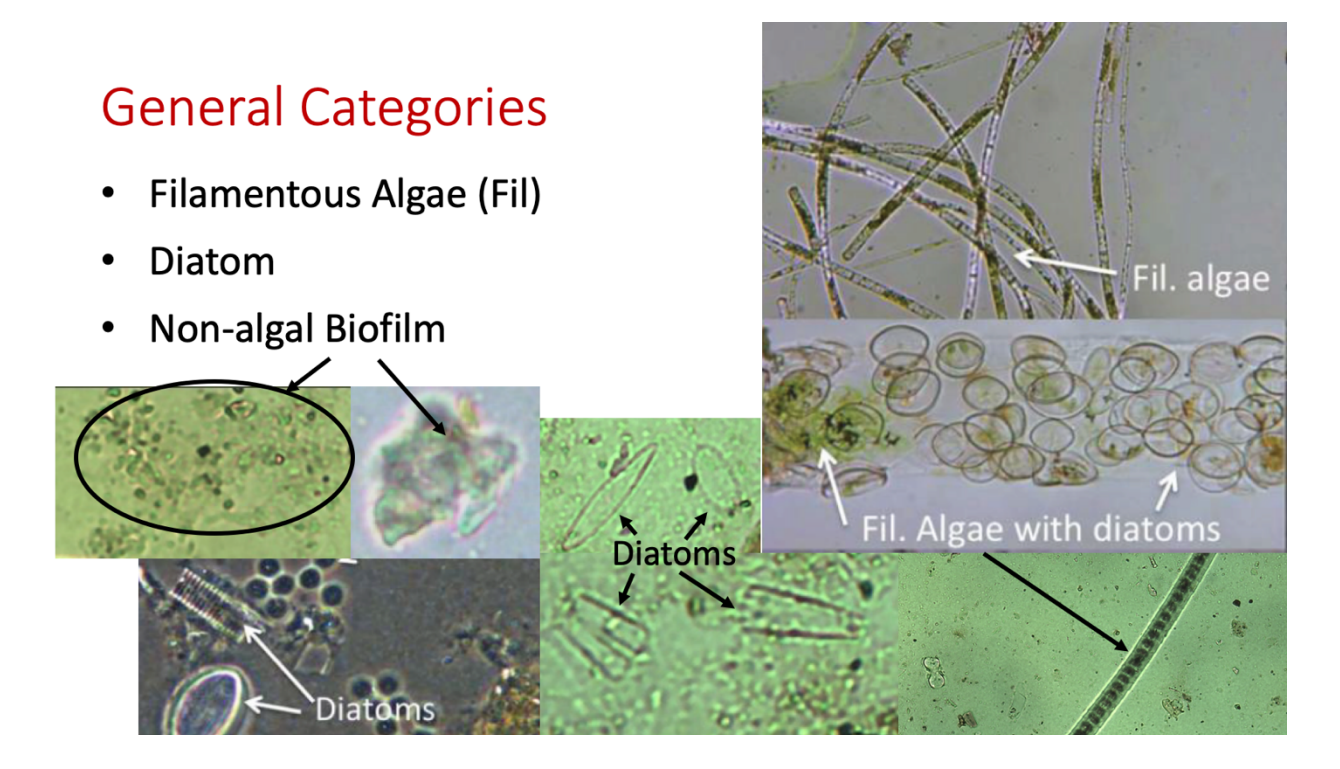

#### Updated: 20<sup>th</sup> June, 2021 Therese Frauendorf

## **General Categories**

- Amorphous Detritus (AD)  $\bullet$
- Leaf detritus (LD)
- Grass

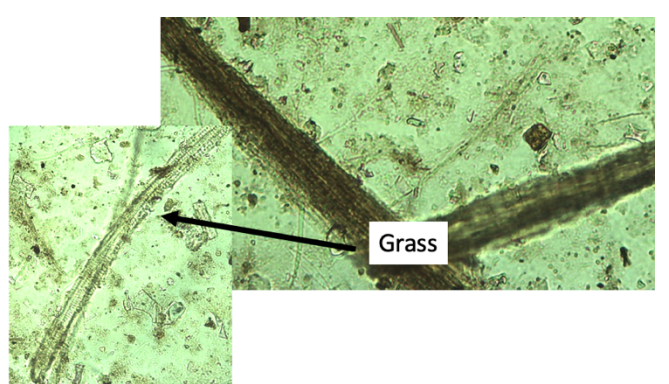

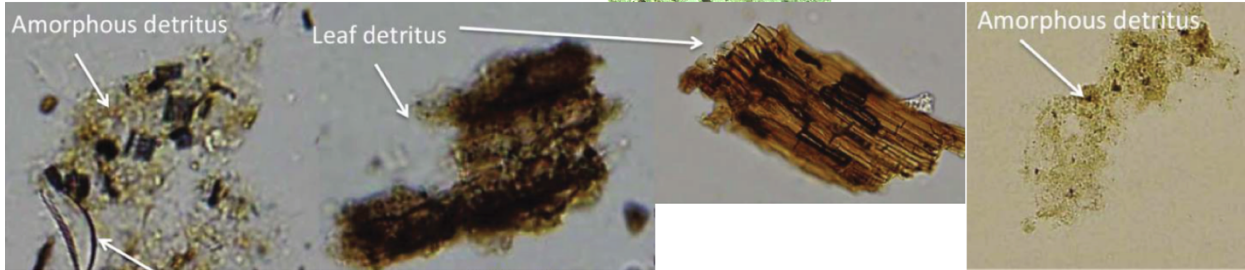

Rosi-Marshall et al. 2016

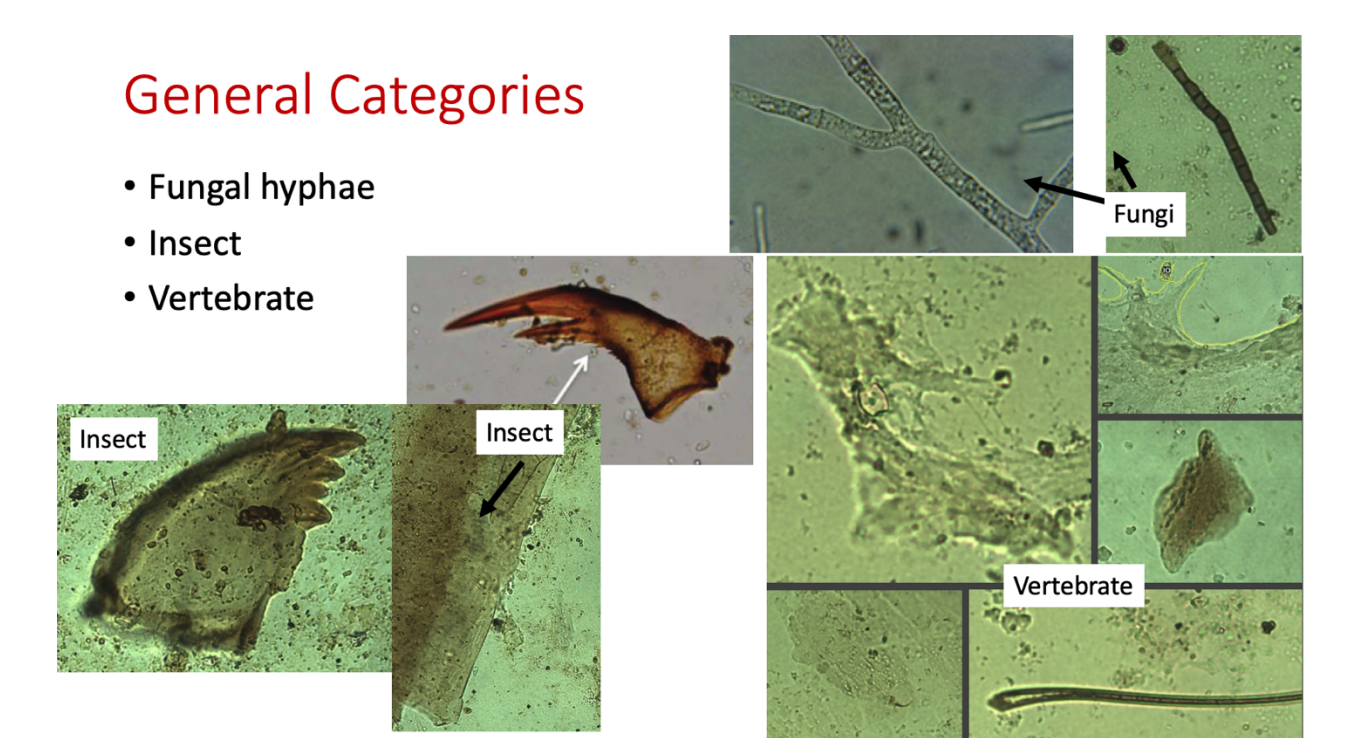

### Updated: 20<sup>th</sup> June, 2021 Therese Frauendorf

## Commonly confused items

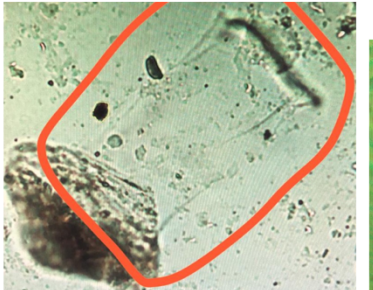

**Exuviae** (Invert material) Lined transparent foil like Look for dark defined lines

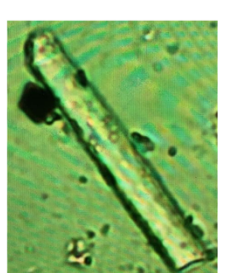

Inorganic (sand) Translucent, thick edges, has a shimmer, Often cannot see material behind it

**NAB** Translucent, thin amorphous, not a defined line, similar to AD but

no color

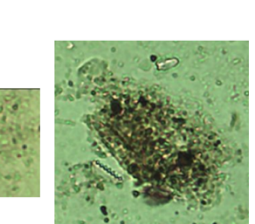

**AD** Shades of brown, Amorphous, no defined lines

**Gut wall** 

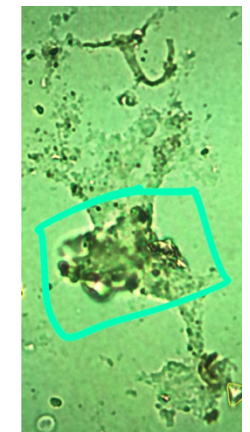

Vertebrate material Amorphous, translucent, with lots of repetitive structures

# Other things to watch for

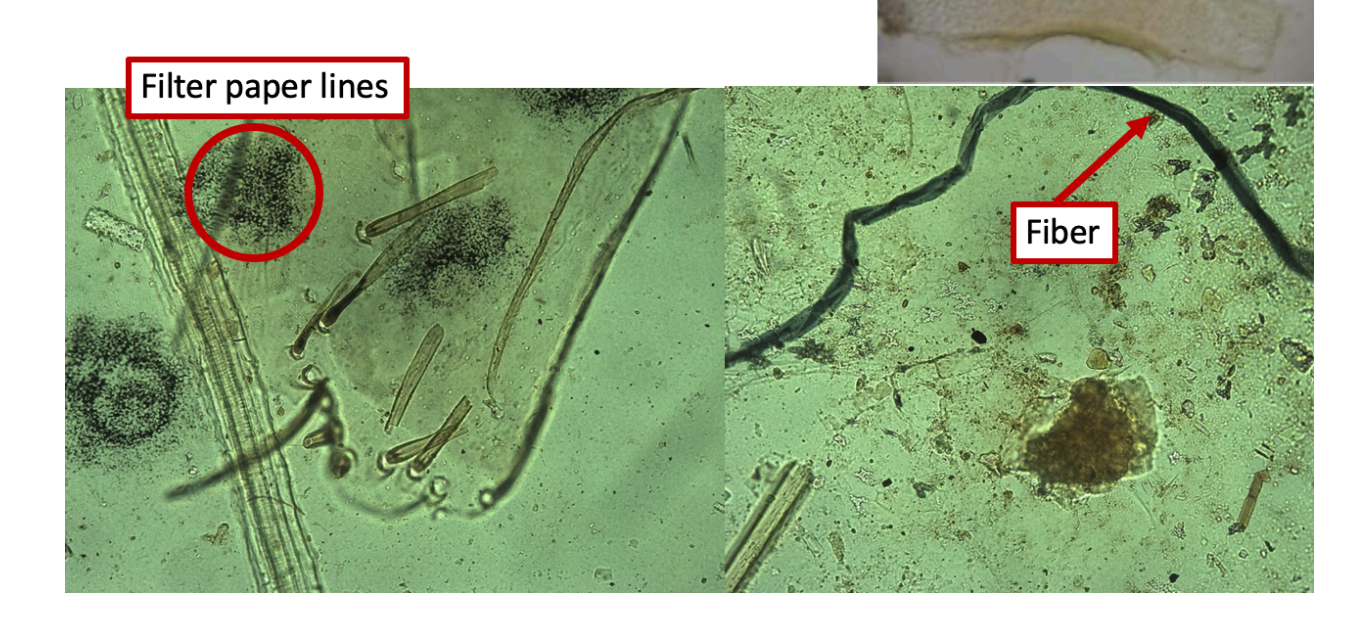